Симулациони примери се налазе зиповани у фајлу **SIMULACIJE\_RIAZ\_eng\_sr.zip** Поступак коришћења симулационих примера је следећи:

- распаковати зипован фајл на жељену локацију хард диска.
- у MATLAB-у R2009b или новијој верзији дефинисати путању до фолдера SIMULACIJE\_RIAZ\_eng\_sr
- стартовати симулацију у MATLAB-у командом **START** (за верзију на српском) или **CONTENTS** (за верзију на енглеском језику).

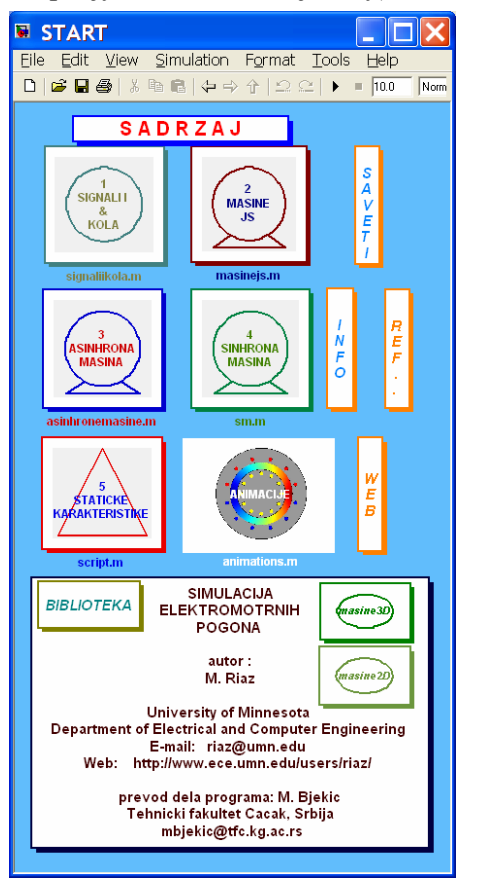

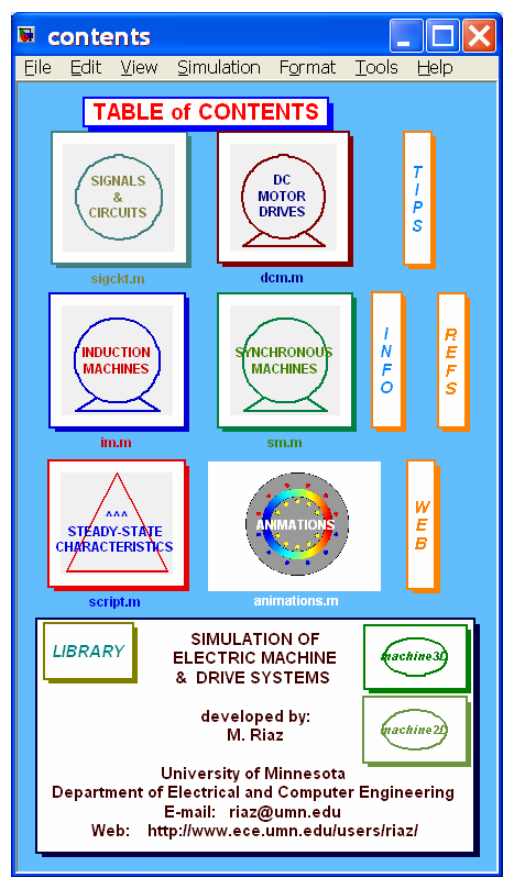

Двокликом на жељени блок, или стартовањем m фајла испод блока, отвара се изабрани мени или садржај.

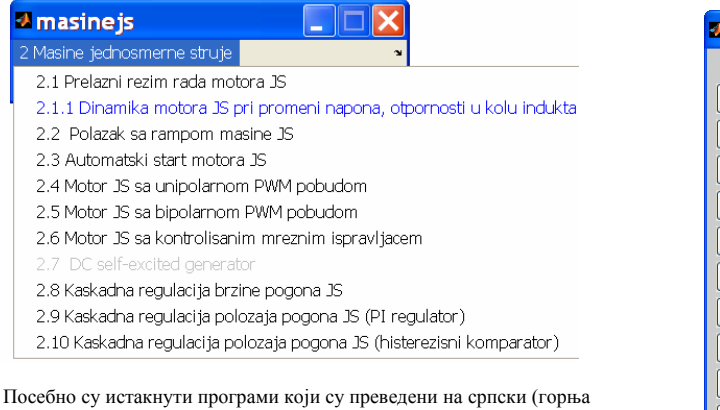

слика приказује да су преведени сви програми сем програма 2.7.) Обележен је и додат нов програм у српској верзији – пример 2.1.1)

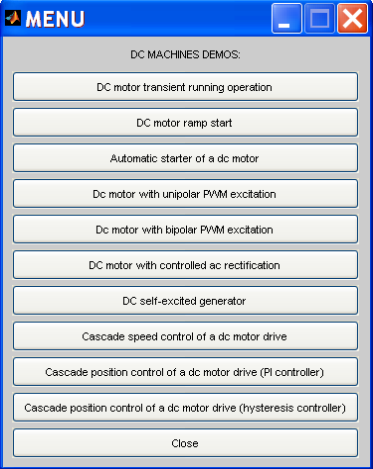

Сваки од програма се може и директно стартовати уносом назива m фајла (нпр пример 2.3 из књиге је програм из подменија 2.1 **dcmot0.mdl** и стартује се уносом само имена фајла. У књизи је у заглављу сваког примера дата и локација и име фајла којим се стартује.)

## dcmot0.mdl Пример 2.3